# INSTRUCTIVO SOFTWARE APLICATIVO "CUENTAS CLARAS"

Fondo Nacional de Partidos y Campañas Electorales

# ORGANIZACIONES POLITICAS **Y GRUPOS SIGNIFICATIVOS DE CIUDADANOS** ELECCIONES 2022

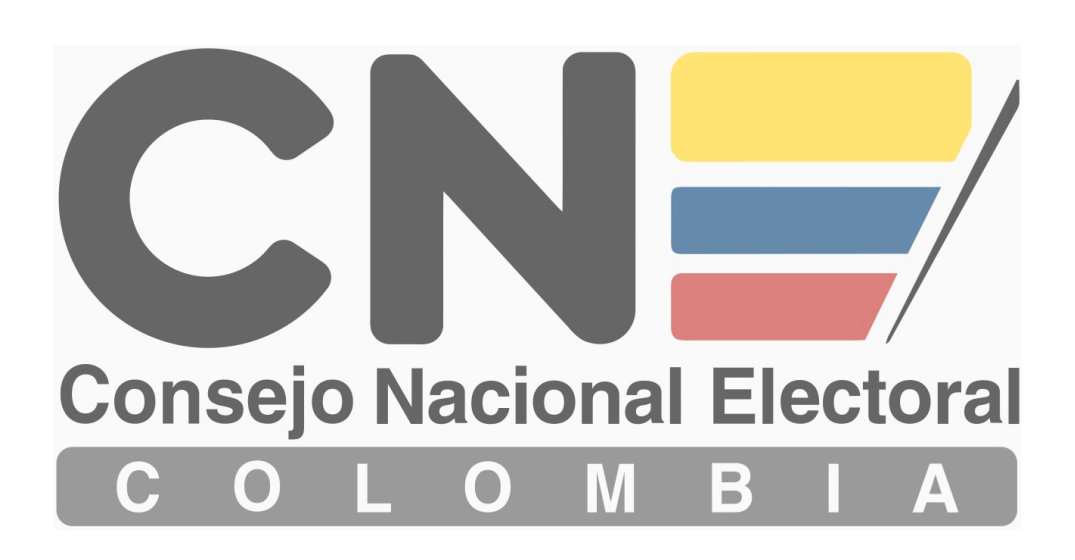

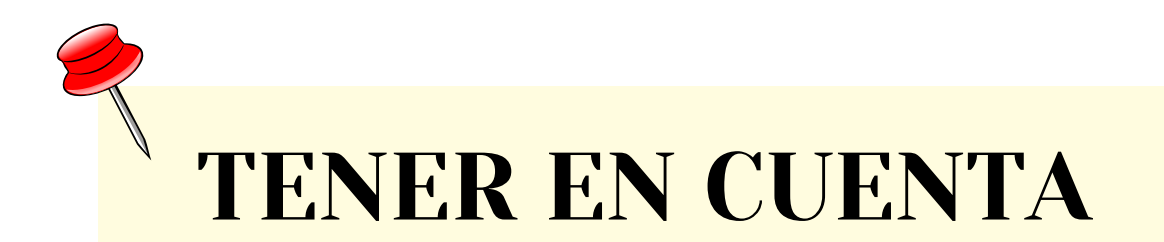

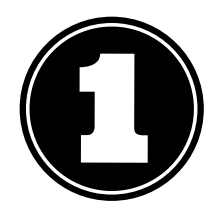

El usuario y contraseña serán enviados al correo electrónico registrado por la Organización Política o Grupo Significativo de Ciudadanos.

Los soportes físicos de los ingresos y gastos de campaña, así como las actas de designación y aceptacion de Gerente, Contador y Auditor en el caso de G.S.C deberán estar en formato PDF.

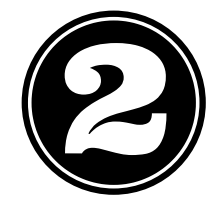

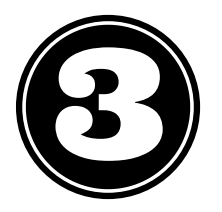

El registro de la firma del Representante Legal y Auditor es opcional, en caso de registrarla deberá estar en formato JPG.

Los ingresos y gastos deberán registrarse en el aplicativo SEMANALMENTE.

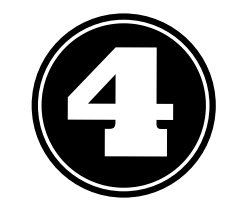

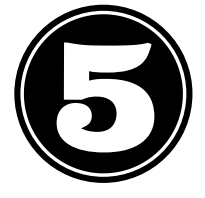

El manejo de los recursos en efectivo que reciba la Campaña deberán ser registrados en su TOTALIDAD a través de la Cuenta Única Bancaria.

Las Organizaciones Políticas están autorizados de invertir en la campaña institucional para cada uno de los cargos de elección popular de los que trata la presente Resolución, hasta el veinte (20)% de la suma máxima fijada para la respectiva campaña.

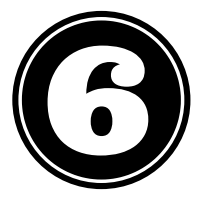

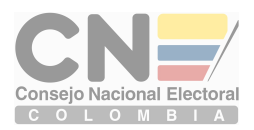

### REGISTRO ELECTORAL PRIMERA PARTE

### www.cnecuentasclaras.gov.co Ingresar a la pagina

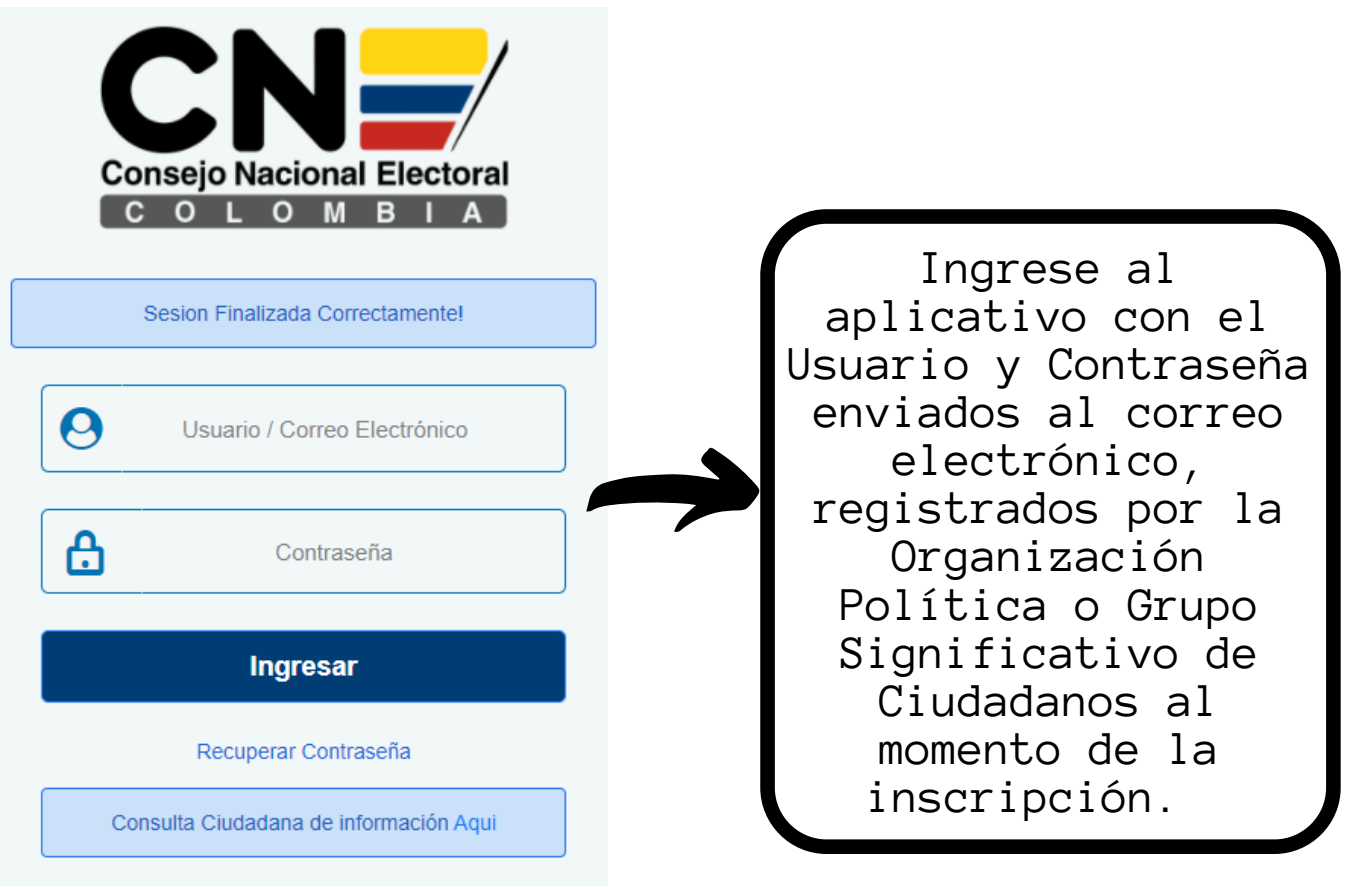

**El usuario y contraseña serán enviados al correo electrónico registrado al momento de la inscripción.**

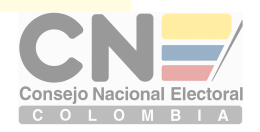

### GESTIONAR REGISTRO ELECTORAL

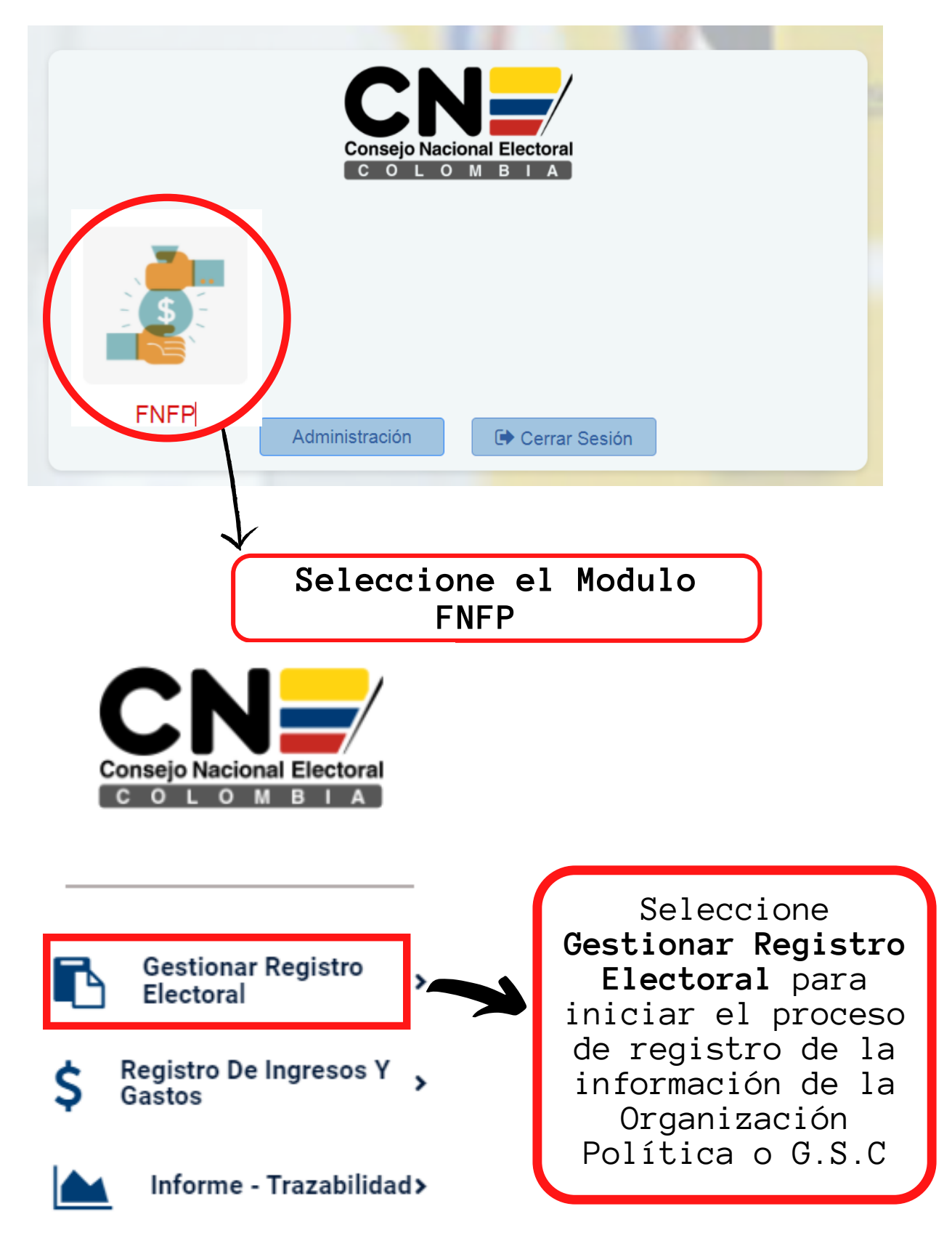

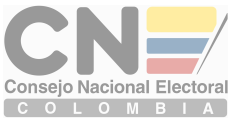

### GESTIONAR ORGANIZACIÓN POLITICA

Este modulo estará habilitado únicamente para las Agrupaciones Políticas con **Personería Jurídica Vigente.**

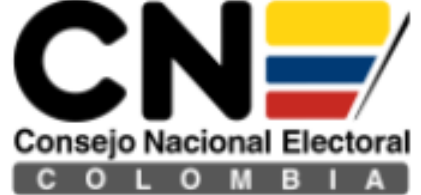

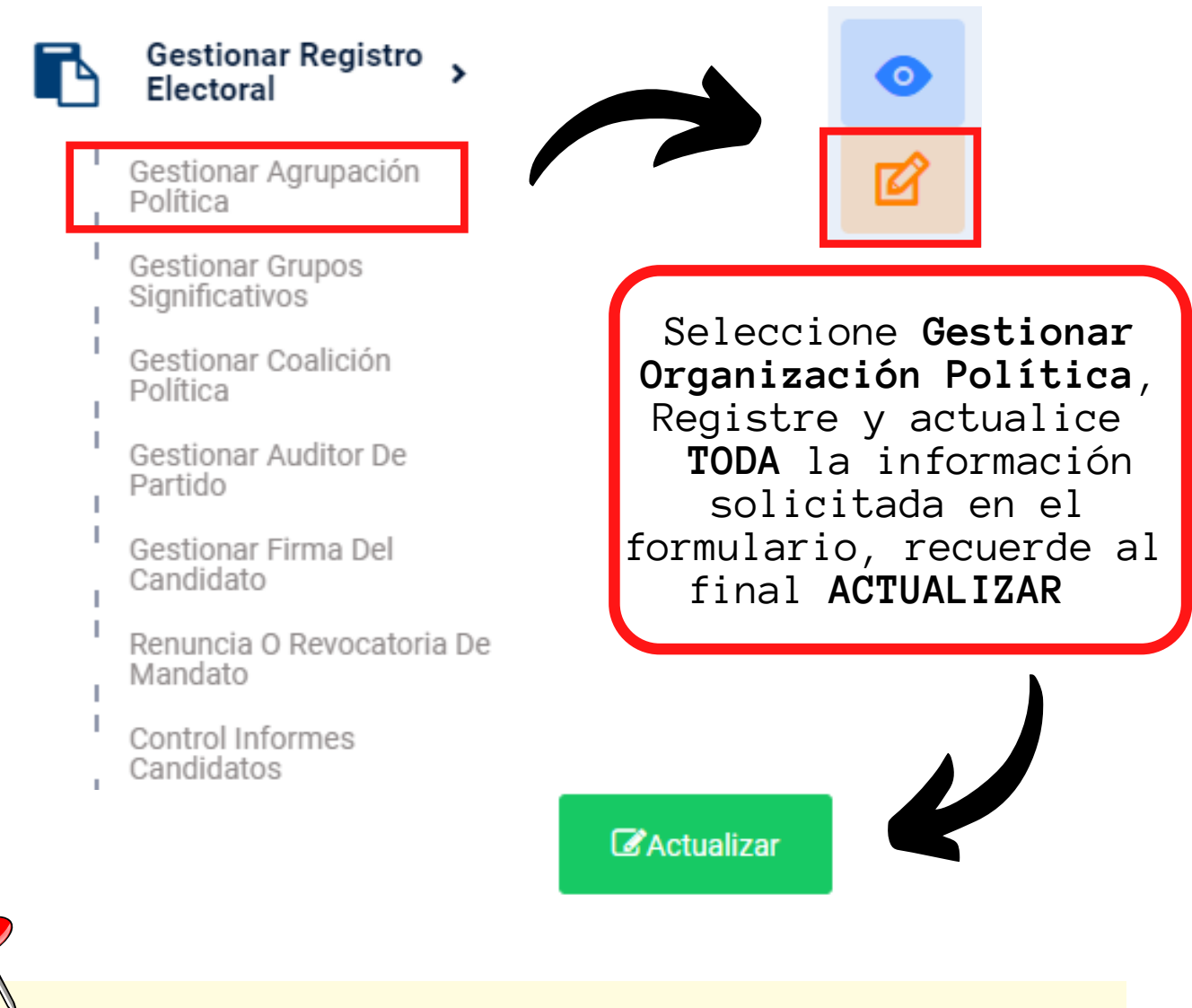

**La información completa en el formulario, garantiza la transparencia en los procesos electorales.**

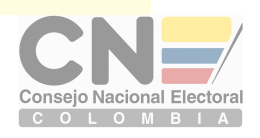

### **GESTIONAR GRUPOS SIGNIFICATIVOS**

Este modulo estará habilitado únicamente para las Grupos Significativos de Ciudadanos.

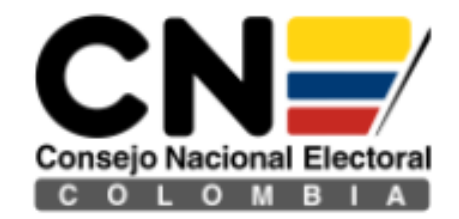

#### Gestionar Registro Electoral

Gestionar Agrupación Política

**Gestionar Grupos** Significativos

- Gestionar Coalición Política
- Gestionar Auditor De Partido
- Gestionar Firma Del Candidato
- Renuncia O Revocatoria De Mandato
- Control Informes
- Candidatos

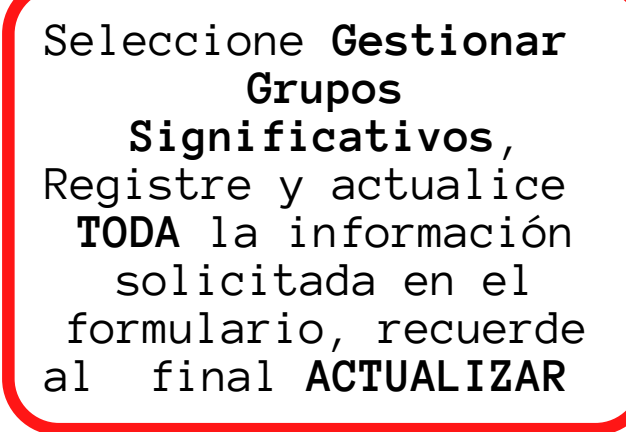

 $\circ$ 

**Z**Actualizar

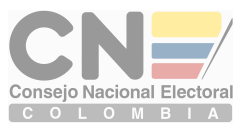

### GESTIONAR COALIACIÓN POLÍTICA

Este modulo estará habilitado únicamente para las campañas avalada mediante Coalición Política.

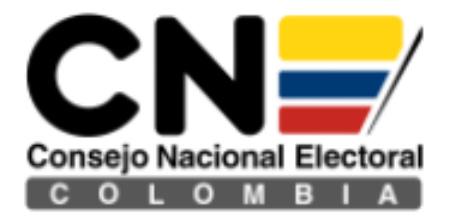

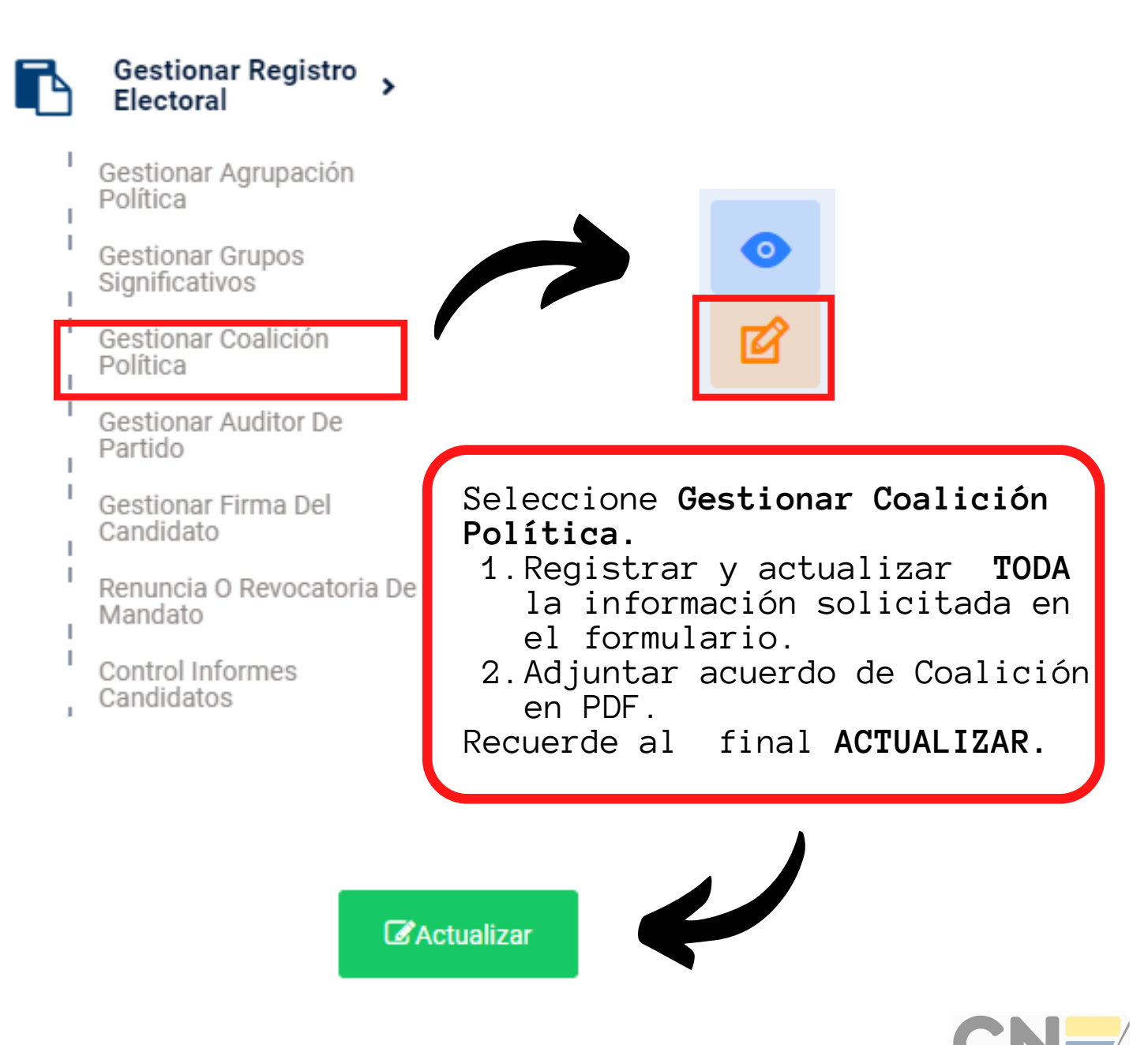

Consejo Nacional Electoral COLOMBIA

### GESTIONAR AUDITOR DEL PARTIDO Y FIRMA DEL CANIDATO

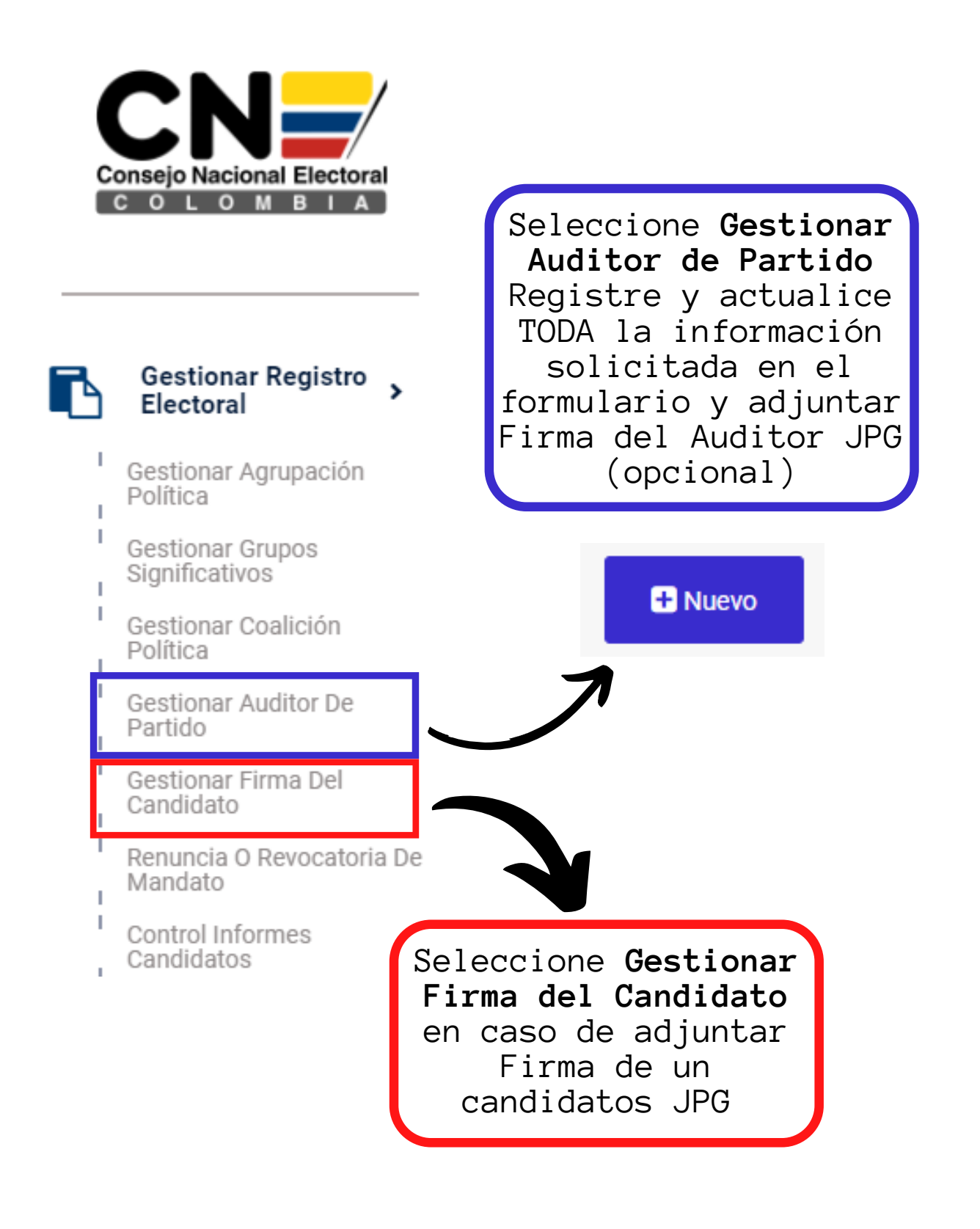

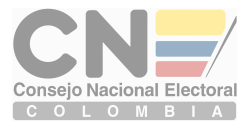

### RENUNCIA O REVOCATORIA DE **CANDIDATURA**

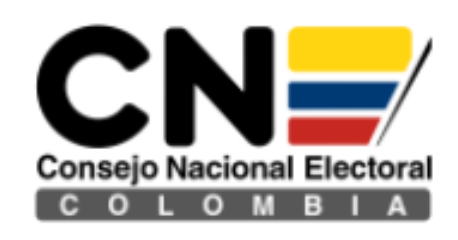

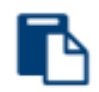

#### **Gestionar Registro Electoral**

- Gestionar Agrupación Política
- Gestionar Grupos Significativos
- J. Gestionar Coalición Política
	- Gestionar Auditor De Partido
- Gestionar Firma Del Candidato

Renuncia O Revocatoria De Mandato

Las Organizaciones Políticas o G.S.C podrán registrar los candidatos con novedad de **Renuncia o Revocatoria de Candidatura** en este modulo.

**C** Nuevo

Control Informes Candidatos

El registro de la **Renuncias o Revocatorias de Candidatura** en este modulo, es de tipo informativo, ya que la novedad es reportada por la Dirección de Gestión Electoral de la Registraduría Nacional del Estado Civil.

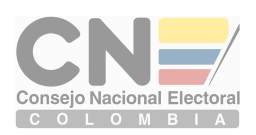

### CONTROL INFORMES **CANDIDATOS**

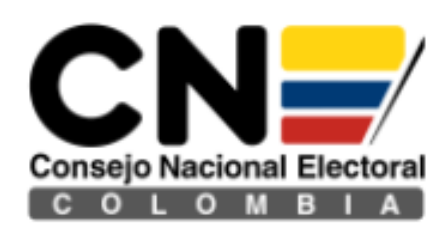

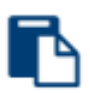

### Gestionar Registro ><br>Electoral

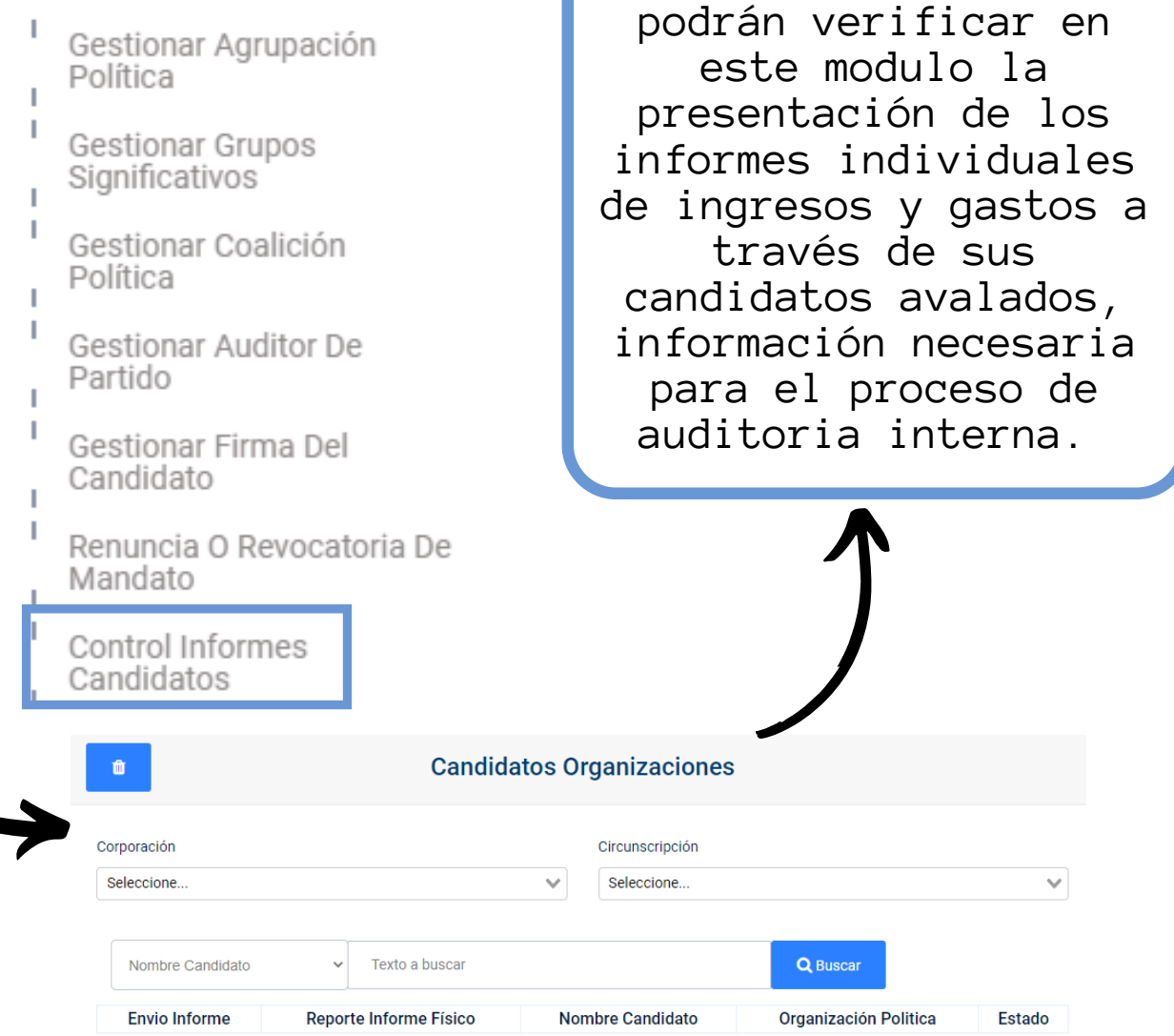

Las Organizaciones Políticas o G.S.C

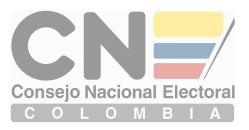

### REGISTRO DE INGRESOS Y **GASTOS** SEGUNDA PARTE

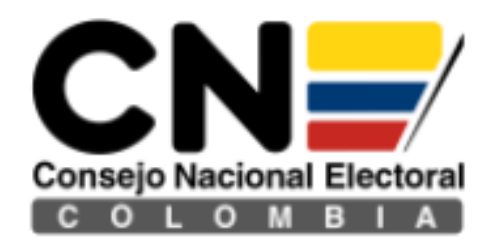

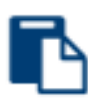

Gestionar Registro<br>Electoral

Registro De Ingresos Y Gastos

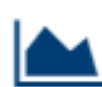

Informe - Trazabilidad>

Seleccione **Registro De Ingresos y Gastos** para iniciar el proceso de auditoria interna y posterior registro de la información contable de la Organización Política o G.S.C en cada una de las campañas avaladas.

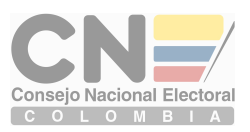

### **GESTIONAR INGRESOS, GASTOS Y<br>OBLIGACIONES DE CAMPAÑA -REPORTE DE INGRESOS Y GASTOS DE CAMPAÑA**

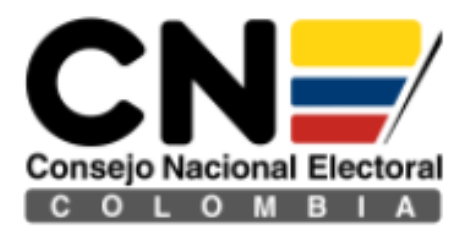

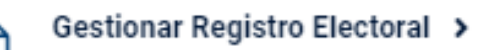

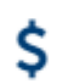

 $\overline{1}$ 

#### Registro De Ingresos Y Gastos >

Gestionar Ingresos De Campaña

Gestionar Gastos De Campaña

Gestionar Obligaciones Pendientes De Campaña

Reporte De Ingresos Y Gastos De Campaña

Informe De Campaña

Gestionar Ingresos Del Partido

Gestionar Gastos Del Partido

Gestionar Obligaciones Pendientes Del Partido

Reporte De Ingresos Y Gastos Del Partido

Informe Organización Política

Respuesta De Informes

Seleccione Gestionar Ingresos, Gastos u Obligaciones Pendientes de Campaña para realizar el proceso de auditoria interna de cada una de las listas inscritas, podrá visualizar la información general y el soporte del registro.

Seleccione Reporte de Ingresos y Gastos de Campaña para verificar el Informe Individual de ingresos y gastos de campaña radicado por un candidato. Este se podrá visualizar por tipo de registro (Ingreso, Gasto, Obligación Pendiente) o Consolidado, asi mismo estara disponible el Libro Contable de la Campaña.

J Libro Contable:

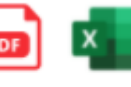

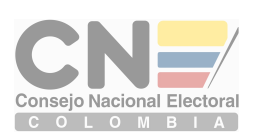

### INFORME DE CAMPAÑA

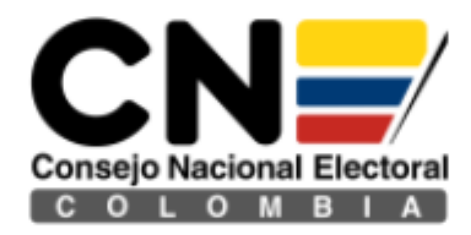

#### Gestionar Registro Electoral > **INFORMES DE CAMPAÑA** Registro De Ingresos Y Gastos → Circunscripción Seleccione... Seleccione Seleccione Seleccione el Candidato: Gestionar Ingresos De Campaña Radicado v Buscarradicado Gestionar Gastos De Campaña **Formato Radicacion** Nombre Candidato Fecha de envio Número de radicado Gestionar Obligaciones Pendientes De Campaña Reporte De Ingresos Y Gastos De Campaña Informe De Campaña Gestionar Ingresos Del Partido Gestionar Gastos Del Partido Gestionar Obligaciones Pendientes Seleccione **Informe de** Del Partido **Campaña** para verificar la  $\overline{\phantom{a}}$ Reporte De Ingresos Y Gastos Del Radicación final de Partido informe individual de  $\overline{\phantom{a}}$ Informe Organización Política ingresos y gastos de un Respuesta De Informes candidato, así mismo para ver el histórico de los informes radicados.

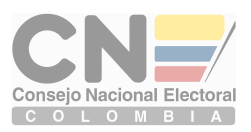

 $\sqrt{}$ 

Historico

### GESTIONAR INGRESOS DEL PARTIDO Códigos de Ingresos de Campaña

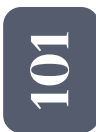

#### **CRÉDITOS O APORTES QUE PROVENGAN DEL PATRIMONIO DE LA ORGAINZACION POLÍTICA, DE SUS CÓNYUGES O COMPAÑEROS PERMANENTES, O DE SUS PARIENTES**

- Recursos propios aportados por la Organización Política.
- Aportes o créditos de sus cónyuges, compañeros permanentes, o parientes hasta el 4º grado de consanguinidad.

**CONTRIBUCIONES, DONACIONES O CRÉDTIOS EN DINERO O ESPECIE QUE REALICEN LOS PARTICULARES**

 $\boldsymbol{\sim}$ 

 $\overline{\phantom{0}}$  $\bigcirc$ 

- **Contribuciones, donaciones y/o créditos recibidos de personas naturales, jurídicas, partidos y movimientos políticos.**
- **Las donaciones y/o contribuciones no sobrepasen el 10% de la suma máxima a invertir en la campaña.**
- **Las donaciones de personas jurídicas, se debe reportar el No. de acta mediante la cual indique la aprobación expresa de la mitad más uno de los miembros de la Junta Directiva, de la Asamblea General de Accionistas o de la Junta de Socios.**

 $\overline{\phantom{0}}$  $\bullet$ 8 **CRÉDITOS OBTENIDOS EN ENTIDADES FINANCIERAS LEGALMENTE AUTORIZADAS -**

C**réditos obtenidos en Entidades Financieras legalmente constituidas. Créditos obtenidos bajo las líneas especiales, es decir, con garantía de pignoración de los recursos de reposición de gastos de campaña (Art. 17 Ley 130/94), se indicará el valor de la pignoración.**

**INGRESOS ORIGINADOS EN ACTOS PÚBLICOS, PUBLICACIONES O CUALQUIER OTRA ACTIVIDAD LUCRATIVA DEL PARTIDO O MOVIMIENTO.**

- El valor bruto obtenido en dichas actividades tales como: Bazares, fiestas, bonos de contribución, actividades culturales, publicaciones, etc.
- los bonos de contribución, anexar la relación de las personas que participan, con su número de identificación y el valor correspondiente.

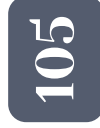

 $\overline{\phantom{0}}$  $\bullet$ 41

**FINANCIACIÓN ESTATAL – ANTICIPOS**

- **Valor total del Anticipo que la Registraduría Nacional haya girado, para la financiación de las campañas.**
- $\overline{\phantom{0}}$  $\bigcirc$  $\bullet$

 $\overline{\phantom{0}}$  $\bigcirc$  $\blacktriangleright$  **R**ecursos de Origen Privado que Los Partidos Y Movimientos Políticos Destinen, Para El Financiamiento De Las Campañas En Las Que Participe**n**

E**l valor por concepto de rendimientos financieros. OTROS INGRESOS**

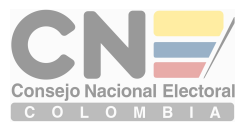

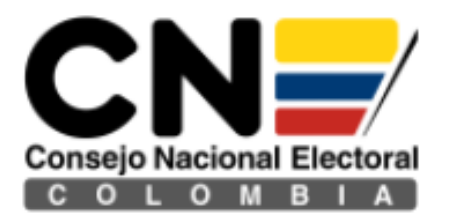

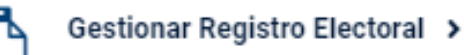

#### Registro De Ingresos Y Gastos >

Gestionar Ingresos De Campaña

Gestionar Gastos De Campaña

Gestionar Obligaciones Pendientes De Campaña

Reporte De Ingresos Y Gastos De Campaña

Informe De Campaña

Gestionar Ingresos Del Partido

Gestionar Gastos Del Partido

Gestionar Obligaciones Pendientes Del Partido

Reporte De Ingresos Y Gastos Del Partido

Informe Organización Política

Respuesta De Informes

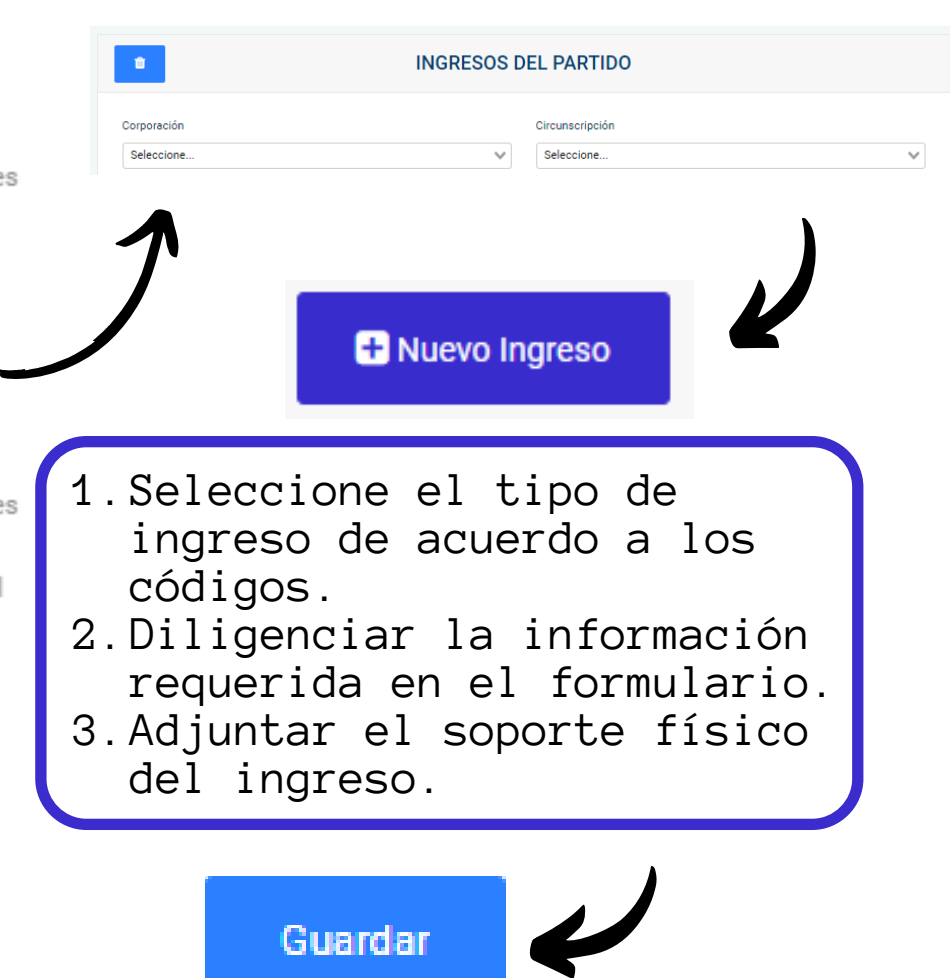

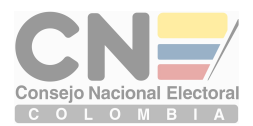

### Códigos de Gastos de Campaña GESTIONAR GASTOS DEL PARTIDO

#### **GASTOS DE ADMINISTRACIÓN**

**El valor total correspondiente a pagos realizados por concepto de: honorarios, arrendamiento de sede, servicios públicos , vigilancia, aseo.**

#### **GASTOS DE OFICINA Y ADQUISICIONES**

E**l valor total correspondiente a pagos realizados por los siguientes conceptos: Cafetería, restaurante del personal administrativo (gastos menores), papelería, elementos de oficina, elementos de aseo; servicios de: fotocopiado, internet, ferretería.**

#### $\boldsymbol{\sim}$  $\bigcirc$ 8

 $\boldsymbol{\sim}$  $\bullet$ 41

 $\boldsymbol{\sim}$  $\bigcirc$  $\boldsymbol{\sim}$ 

 $\boldsymbol{\sim}$  $\bigcirc$  $\overline{\phantom{0}}$ 

#### **INVERSIÓN EN MATERIALES Y PUBLICACIONES**

El **valor total correspondiente a pagos por concepto de compra de elementos destinados a publicaciones, entre otros: llaveros, esferos, gorras, agendas, pintura, brochas, pinceles, tiner.**

#### **ACTOS PÚBLICOS**

E**l valor total de los pagos realizados por concepto de: Alquiler de salón, sillas, mesas, conjuntos musicales; adquisición de refrigerios. Incluir los costos pagados en los eventos realizados en el código 104.**

#### **SERVICIO DE TRANSPORTE Y CORREO**

E**l valor total de los pagos realizados por concepto de transporte aéreo y terrestre urbano, intermunicipal, taxis, transporte el día de elecciones, combustible y parqueadero (siempre y cuando exista un contrato de servicios), peajes, envío de correo, servicio fax.**

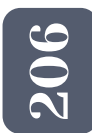

 $\boldsymbol{\sim}$  $\bigcirc$ 10

#### **GASTOS DE CAPACITACIÓN E INVESTIGACIÓN POLÍTICA**

E**l valor total correspondiente al pago de los capacitadores y/o conferencistas, material de apoyo, encuestas, alquiler de instalaciones para el desarrollo de la actividad.**

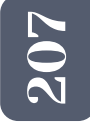

#### El **valor total pagado por concepto de honorarios. GASTOS JUDICIALES Y DE RENDICIÓN DE CUENTAS**

#### **GASTOS DE PROPAGANDA ELECTORAL**

E**l valor total pagado por concepto de: cuñas radiales, publicidad en televisión, avisos, vallas, pasacalles ,pendones; propaganda en medios de comunicación social: prensa, revistas, demás medios impresos de amplia circulación, medios de comunicación digital, publicidad de impresión de estampados**

 $\boldsymbol{\sim}$  $\bullet$ 0

 $\boldsymbol{\sim}$  $\bullet$ 90

> E**l valor total por concepto de pago de intereses, comisiones, capital. COSTOS FINANCIEROS**

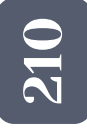

**GASTOS QUE SOBREPASEN LA SUMA MÁXIMA FIJADA POR EL CONSEJO NACIONAL. ELECTORAL** 

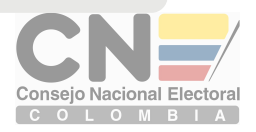

### $\overline{\phantom{0}}$  $\overline{\phantom{0}}$

#### **OTROS GASTOS**

<sup>O</sup>**tros gastos que no estén contemplados en los códigos anteriores, que se** <sup>2</sup>**encuentren debidamente soportados y tengan relación de causalidad.**

 $\boldsymbol{\sim}$  $\overline{\phantom{0}}$  $\boldsymbol{\mathsf{C}}$ 

**TRANFERENCIAS Y/O GIROS A LOS CANDIDATOS AVALADOS.**

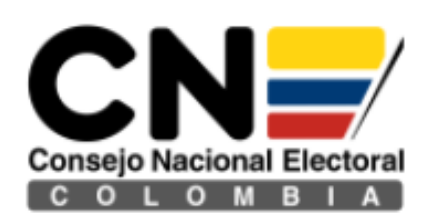

#### Gestionar Registro Electoral >

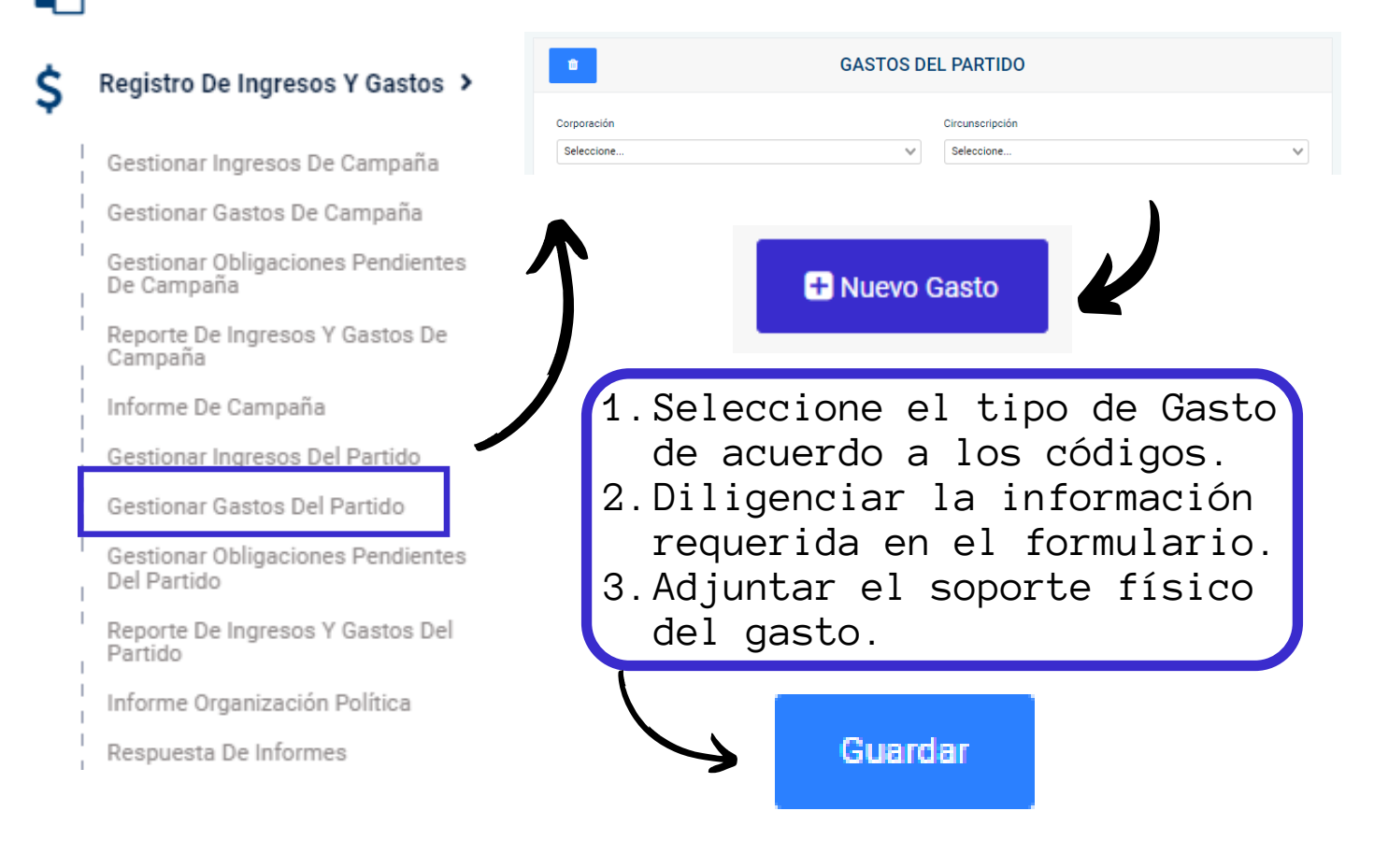

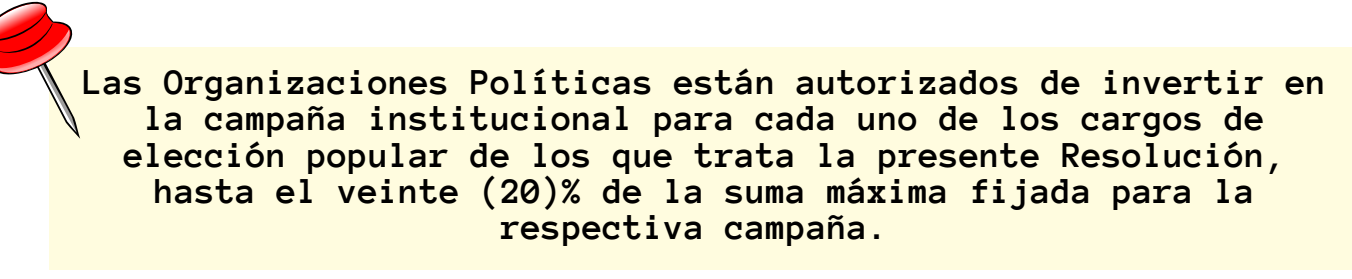

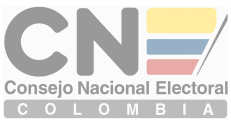

### **GESTIONAR OBLIGACIONES PENDIENTES DEL PARTIDO**

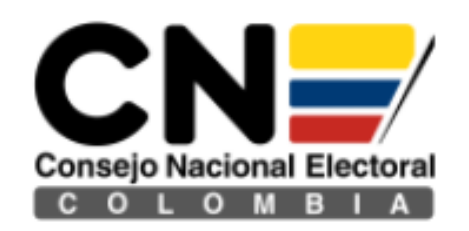

Gestionar Registro Electoral >

#### Registro De Ingresos Y Gastos >

S

Gestionar Ingresos De Campaña

Gestionar Gastos De Campaña

Gestionar Obligaciones Pendientes De Campaña

Reporte De Ingresos Y Gastos De Campaña

Informe De Campaña

Gestionar Ingresos Del Partido

Gestionar Gastos Del Partido

Gestionar Obligaciones Pendientes Del Partido

Reporte De Ingresos Y Gastos Del Partido

Informe Organización Política

Respuesta De Informes

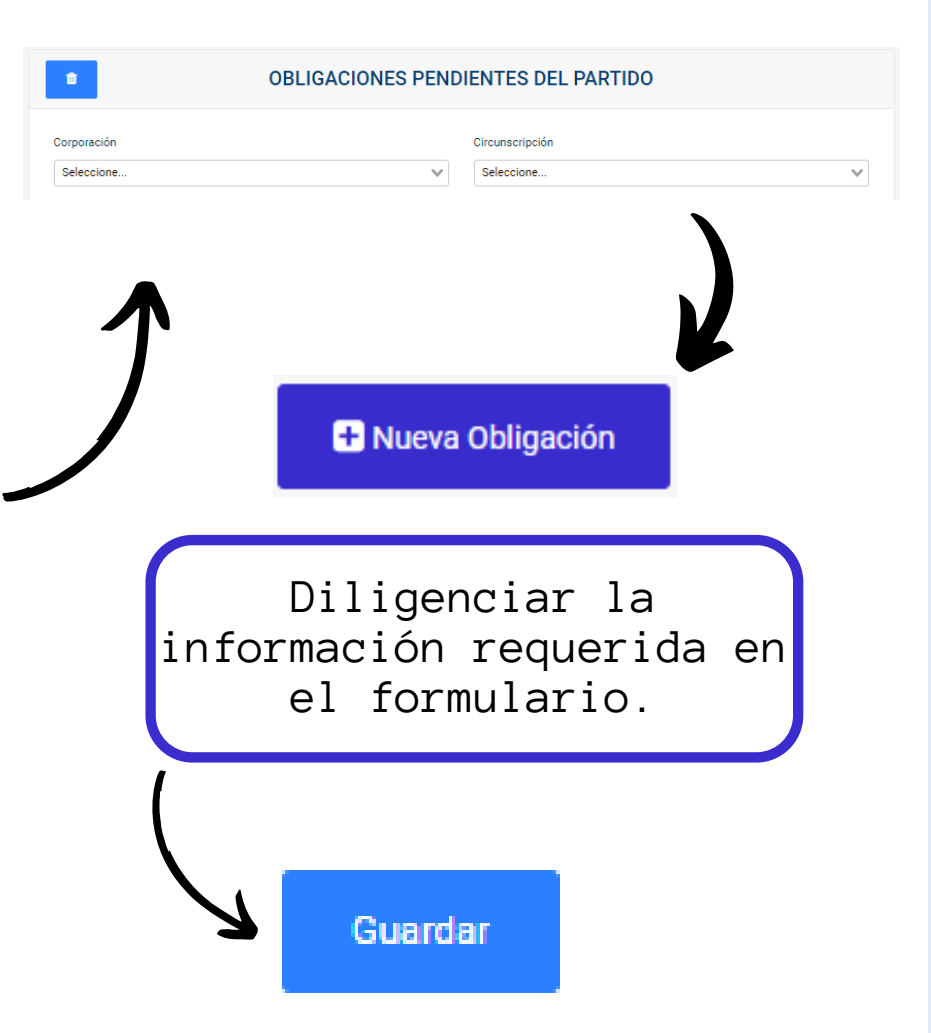

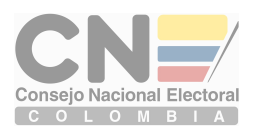

### **REPORTE DE INGRESOS Y GASTOS DEL PARTIDO**

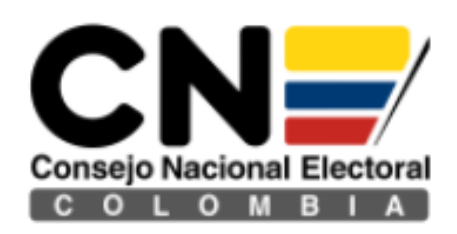

#### Gestionar Registro Electoral >

#### Registro De Ingresos Y Gastos >

Gestionar Ingresos De Campaña

Gestionar Gastos De Campaña

Gestionar Obligaciones Pendientes De Campaña

Reporte De Ingresos Y Gastos De Campaña

Informe De Campaña

Gestionar Ingresos Del Partido

Gestionar Gastos Del Partido

Gestionar Obligaciones Pendientes Del Partido

Reporte De Ingresos Y Gastos Del Partido

Informe Organización Política

Respuesta De Informes

Los Ingresos, Gastos y Obligaciones pendientes gestionados a través del aplicativo, pueden ser consultados en el modulo de Reporte de Ingresos y Gastos del Partido, estos podrán visualizarse consolidado Informe Integral de Ingresos y gastos de Campaña o discriminados(Ingreso-Gasto - Obligación)

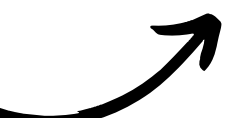

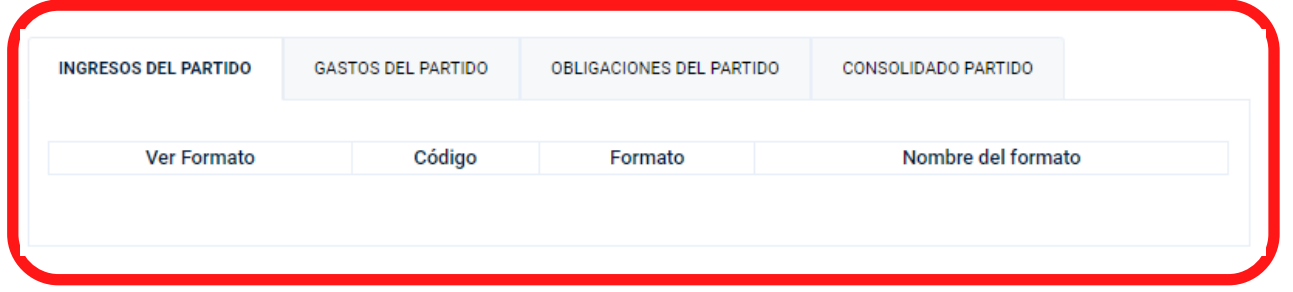

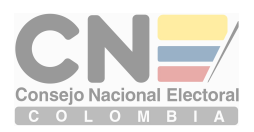

## **INFORME ORGANIZACIÓN POLÍTICA**

Este modulo es únicamente para el ENVIO Y REPORTE<br>FINAL del Informe Integral de Ingresos y Gastos de Campaña.

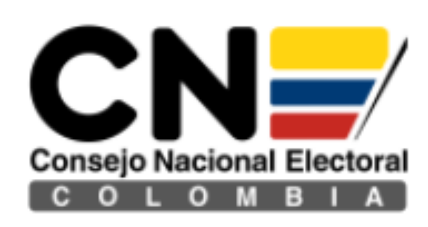

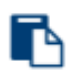

Gestionar Registro Electoral >

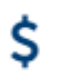

#### Registro De Ingresos Y Gastos >

Gestionar Ingresos De Campaña

Gestionar Gastos De Campaña

Gestionar Obligaciones Pendientes De Campaña

Reporte De Ingresos Y Gastos De Campaña

Informe De Campaña

Gestionar Ingresos Del Partido

Gestionar Gastos Del Partido

Gestionar Obligaciones Pendientes Del Partido

Reporte De Ingresos Y Gastos Del Partido

Informe Organización Política

Respuesta De Informes

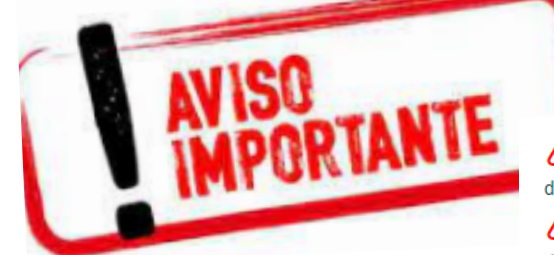

El envio del informe SOLO se realizará siempre y cuando esten cargados todos los soportes de los ingresos y gastos reportados.

**IMPORTANTE** 

← Envio de Informe

El envio del informe SOLO lo debe realizar una vez este la información completamente diligenciada y verificada para su entrega.

Después de enviar el informe el sistema no le permite modificar ningun registro.

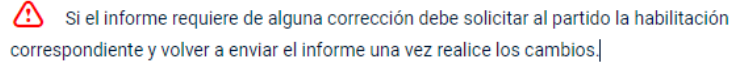

ĥ **ENVIAR INFORME** 

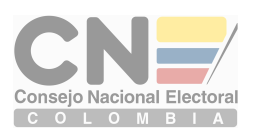

### **DEVOLUCIÓN Y RESPUESTA DE INFORMES**

Este modulo es únicamente será utilizado cuando INICIE el proceso de revisión contable por parte del Fondo Nacional de Partidos y Campañas Electorales.

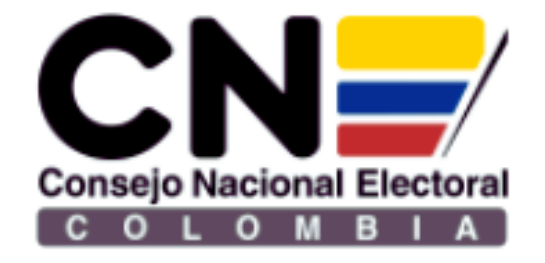

- Gestionar Obligaciones Pendientes De Campaña
- Reporte De Ingresos Y Gastos De Campaña
- Informe De Campaña
- Gestionar Ingresos Del Partido
- Gestionar Gastos Del Partido
- Gestionar Obligaciones Pendientes Del Partido
- Reporte De Ingresos Y Gastos Del Partido
- Informe Organización Política
- Devolución De Informes
- Respuesta De Informes

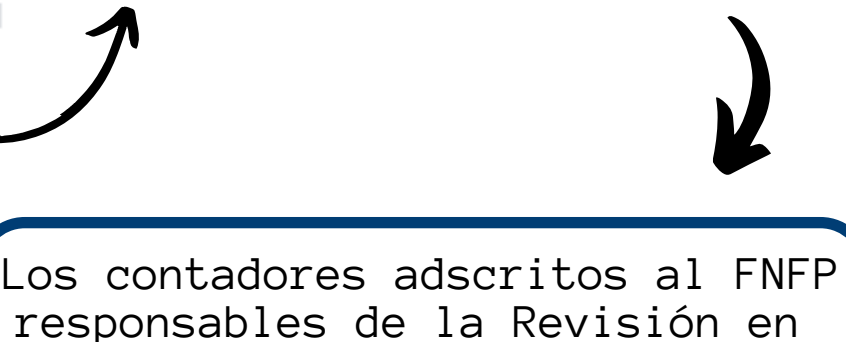

**谷** Inicio

responsables de la Revisión en de los Informes de Ingresos y Gastos, realizaran las observaciones por medio del aplicativo "Cuentas Claras", las organizaciones recibirán notificaciones de las novedades.

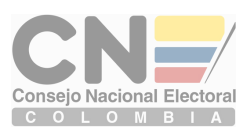

### DEVOLUCIÓN Y RESPUESTA DE INFORMES

Este modulo es únicamente será utilizado cuando INICIE el proceso de revisión contable por parte del Fondo Nacional de Partidos y Campañas Electorales.

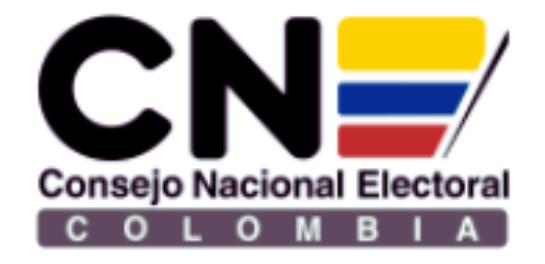

Gestionar Obligaciones Pendientes De Campaña

Reporte De Ingresos Y Gastos De Campaña

Informe De Campaña

Gestionar Ingresos Del Partido

Gestionar Gastos Del Partido

Gestionar Obligaciones Pendientes Del Partido

Reporte De Ingresos Y Gastos Del Partido

Informe Organización Política

Devolución De Informes

Respuesta De Informes

Las Organizaciones Políticas y G.S.C deberán tramitar las subsanaciones por medio del Aplicativo "Cuentas Claras", en el módulo **Respuesta de informes**

Transcurridos 2 meses contados a partir del envío de la comunicación, en caso de no obtener respuesta se procederá al archivo en los términos del artículo 6 de la Resolución No. 4121 de 2019 del Consejo Nacional Electoral.

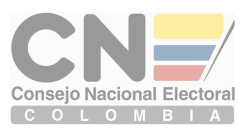

### INFORME - TRAZABILIDAD TERCERA PARTE

Este modulo es únicamente será utilizado cuando INICIE el proceso de revisión contable por parte del Fondo Nacional de Partidos y Campañas Electoral, para verificar el estado del informe.

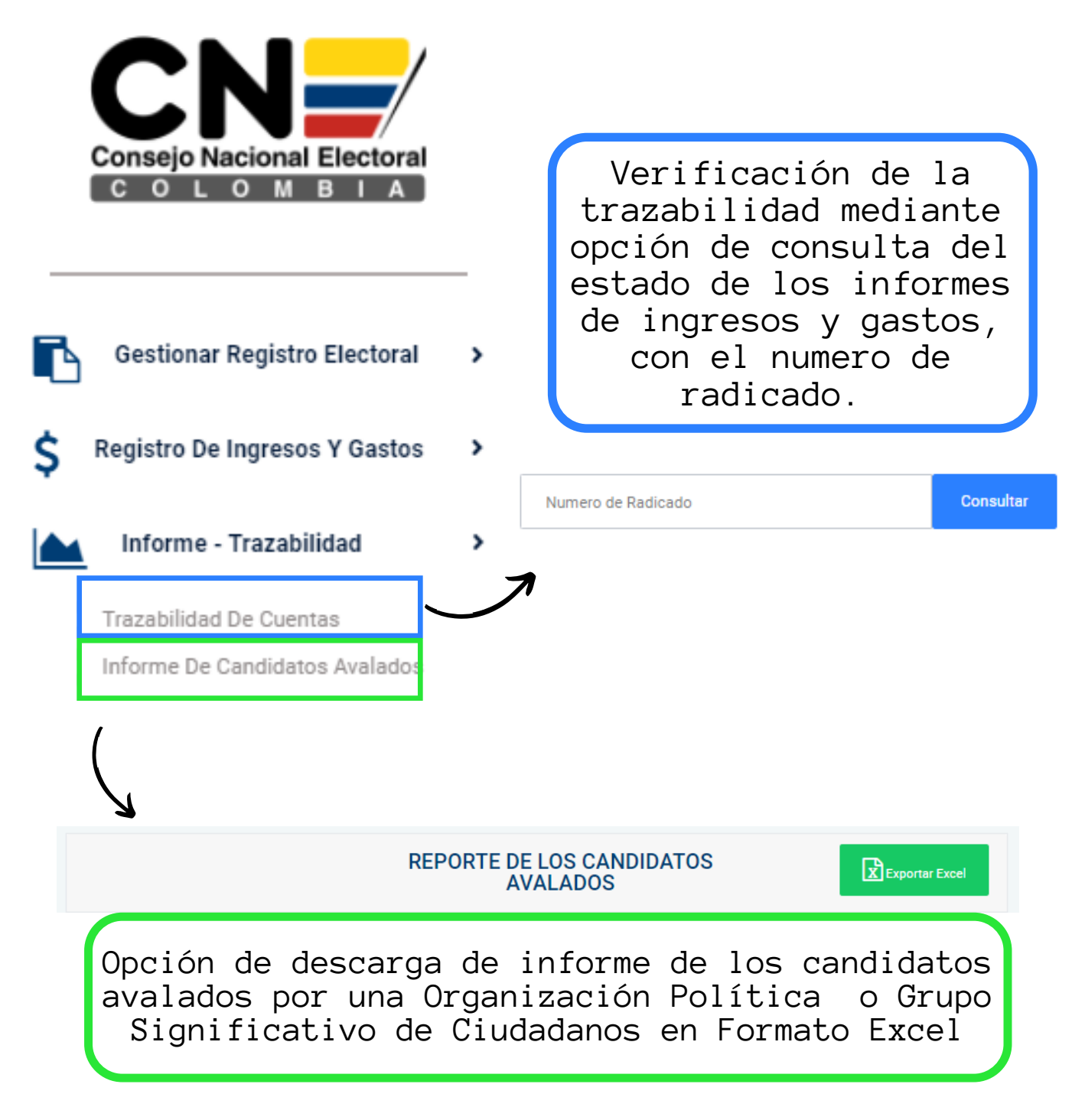

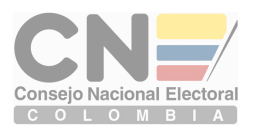